Virtuelle Akademie Nachhaltigkeit

## **Checklist and Notes for Students**

before the exam

In order to help you to be prepared for the exams of the Virtual Academy of Sustainability we have compiled the following checklist for you.

 You have registered on the learning platform. (Access to the learning platform via <u>www.va-bne.de</u>)

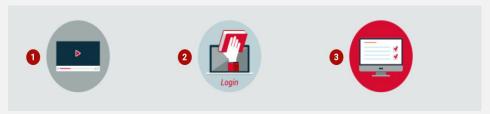

Pick a video-based course!

Use the study material on the learning platform!

Take the exam and receive credit points!

You signed up as a participant for the course that you want to study. (Search for the title of the course)

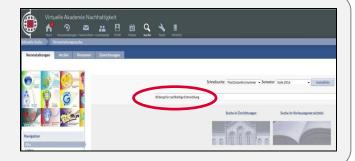

- 3. You watched all course videos, the lecture episodes as well as the interviews (multiple times if necessary).
- 4. You worked through the videos with the slides and made notes. The download of the slides can be found on the learning platform in the file area.
- 5. You documented an overview of your learning process with the accompanying learning guide. You can download it on the learning platform in the file area.

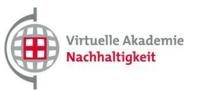

### **Checklist and Notes for Students**

before and during the exam

6. You checked your learning level with the self-learning test.

This test can be found on the learning platform in the area of the learning modules; it is an offer from students and contains no real exam questions. The self-learning test serves as a self-assessment.

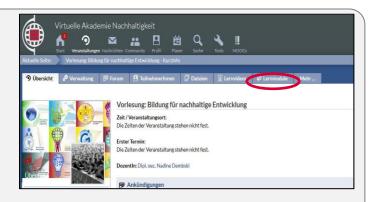

7. With the demo test you have gained a first impression of the test form.

To do this, click on the following link and log in without specifying user data:

http://uebung.eassessment.uni-bremen.de/

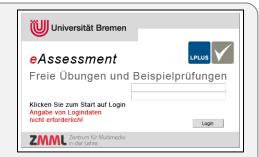

- 8. You clarified your open questions in the forum or via e-mail.
- 9. You clarified the recognition of your examination at your home university.
- 10. You have registered yourself for the exam on the learning platform.

  Registrations and cancellations are possible up to one week before the examination date.

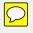

- As you may not have had any experience with electronic examinations, we would like to give you some hints in advance with this checklist.
- 1. Please place your jackets, bags, notebooks, mobile phones, smartwatches etc. on one side of the room. Place your student ID card on the table for us to check. No additional aids are allowed or needed.

# Virtuelle Akademie Nachhaltigkeit

### **Checklist and Notes for Students**

### during the exam

- 2. With each exercise you can gain up to 4 points.
- For wrong answers, one point will be deducted. However, you can not reach less than 0 points for one task.
- In case of doubt, it is therefore not advised to guess.

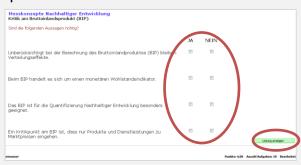

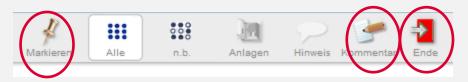

- 3. You can answer the exam questions in a random order. With the marking function you can mark the questions that you want to check again later and retrieve them quickly.
- 4. The comment function allows you to comment on the questions directly in the exam. The comments are saved and will be checked later. This function should, however, only be used to mark imprecisely formulated questions and not to explain your selected answers.
- The exam can be submitted at any time via the "End" function. Otherwise, it will be submitted automatically at timeout. You can see your result in percentages directly after the end.
- 6. If graphics do not load correctly, your registration does not work or similar technical difficulties occur, please contact the supervisory staff.
- 7. In the unlikely event of server interruptions or failures, don't be worried. All data is backed up.
- If you have any further questions please contact us: info@va-bne.de